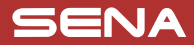

## **105**

## Quick Start Guide

Motorcycle Bluetooth® Communication System

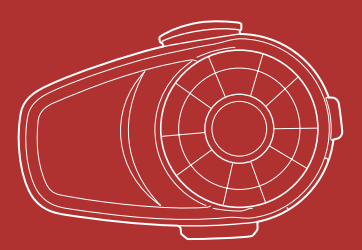

You can download the **full version of the manual** and view other Sena products at the Sena website: **www.sena.com**.

## **PREPARATION**

#### **Knowing the Headset Layout**

#### **Headset**

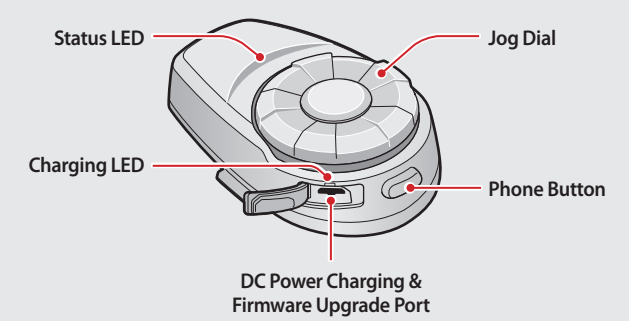

#### **Clamp Unit**

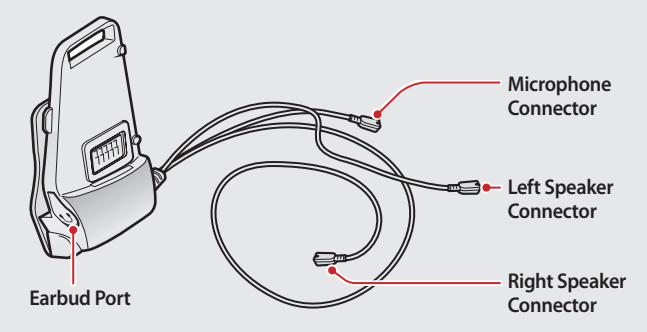

#### **Installing the Headset**

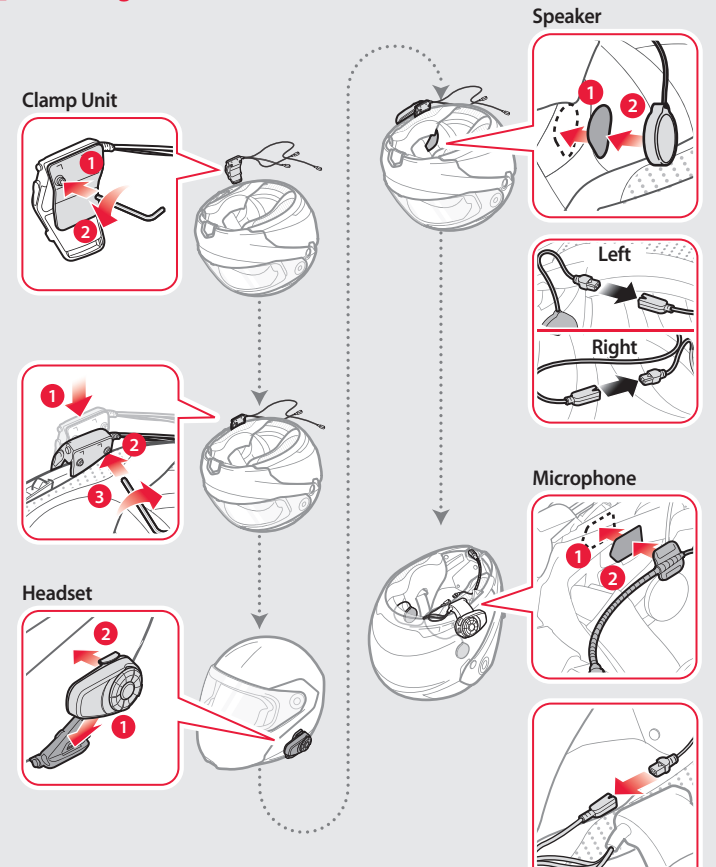

## Sena Utility App

#### **Download**

- Android: Google Play Store > **Sena Utility**
- iOS: App Store > **Sena Utility**

## Sena Device Manager

The **Sena Device Manager** allows you to upgrade the firmware and configure its settings directly from your PC or Apple computer. Download the **Sena Device Manager** from **sena.com**.

## BASIC OPERATION

### **Operating the Buttons**

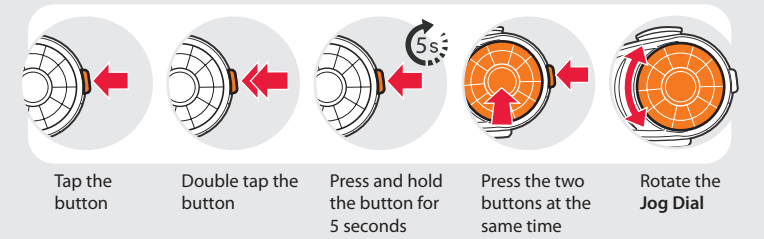

#### **Turning On/Off the Headset**

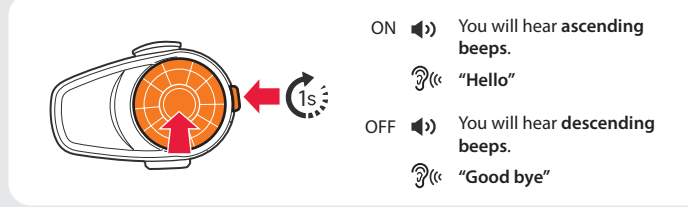

Simultaneously press and hold the **Jog Dial** and the **Phone Button** for 1 second to turn on or off the headset.

#### **Adjusting the Volume**

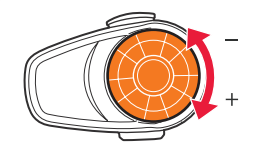

 You will hear **a beep** when the volume reaches the maximum or minimum level.

#### **Checking the Battery Level**

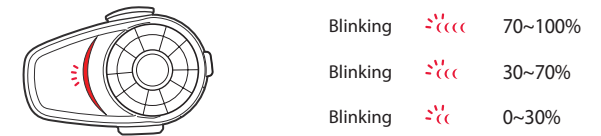

Turn on the headset and check the battery level via the **Status LED**.

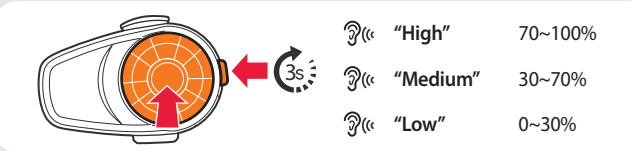

Or, press and hold the **Jog Dial** and the **Phone Button** for 3 more seconds when the headset turns on. You will hear **a triple beep** and **a voice prompt**.

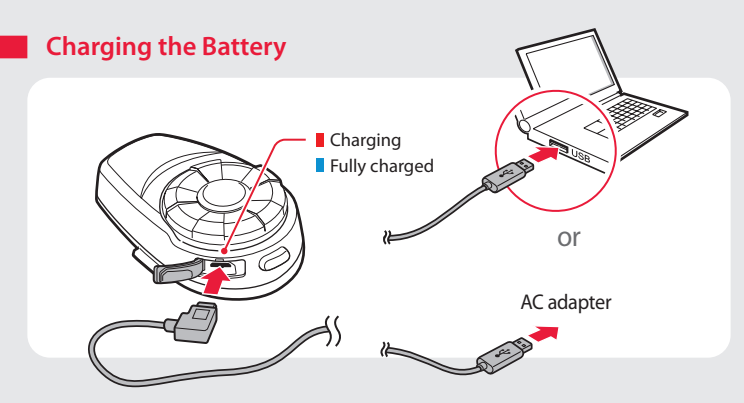

### PAIRING

#### **Pairing with Mobile Devices - Phone, Music**

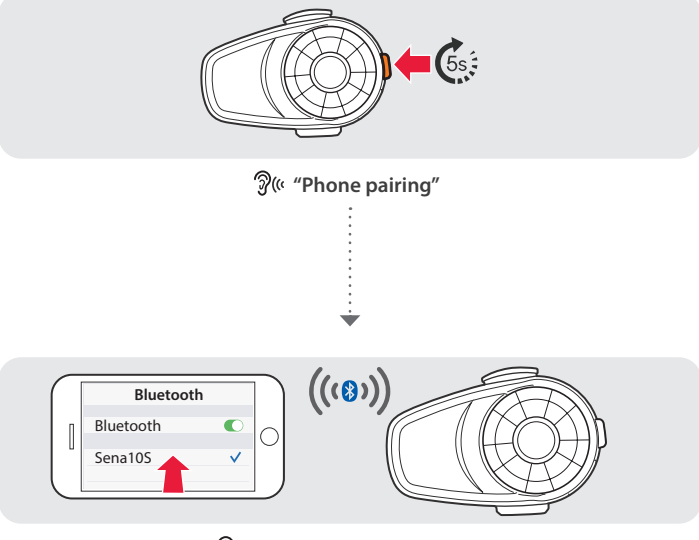

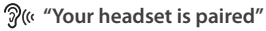

#### **Using Phone Features**

After Pairing… **Answering Calls**

# **Ending Calls Rejecting Calls** or or or **Market** until you hear **a beep** until you hear **a beep**

**Making Calls** Using the Phone Keypad Using the Voice Dialer

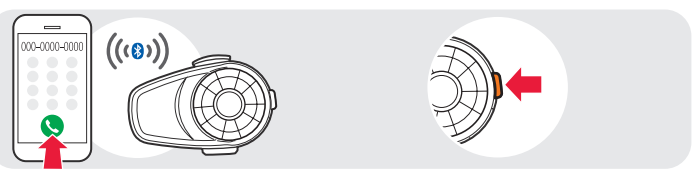

#### Using the Speed Dial

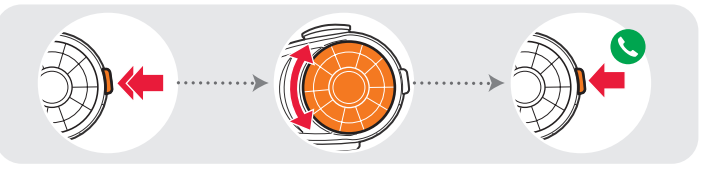

**(1)** You will hear a beep.  $\mathcal{D}$ (« "Speed dial"

- **Voice Menu**
- **Last number redial**
- **Speed dial 1**
- **Speed dial 2**
- **Speed dial 3**
- **Cancel**

#### **Listening to Music**

#### After Pairing…

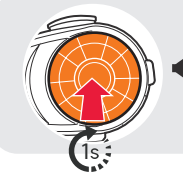

(v) until you hear **a double beep**

#### **Playing or Pausing Music Tracking Forward or Backward**

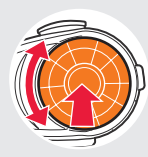

Rotate While Pressing

## INTERCOM

#### **Pairing with Other Headsets**

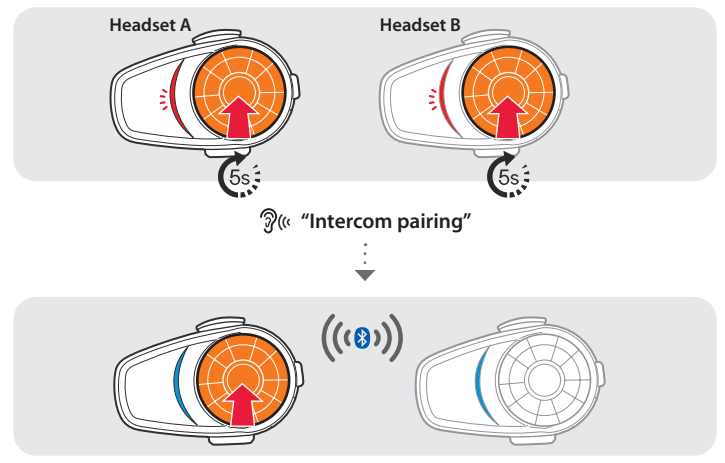

Follow the steps above to pair with two or more headsets.

#### **Using the Intercom**

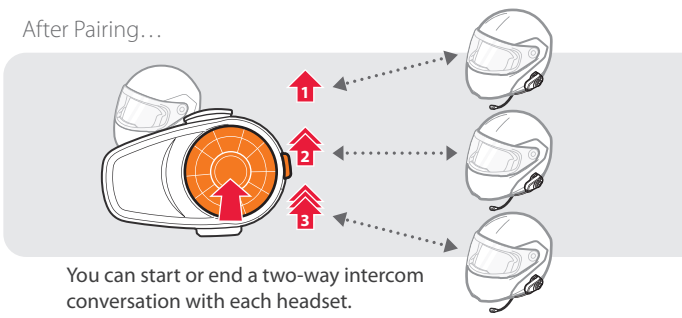

## **SETTING**

#### **Using the headset**

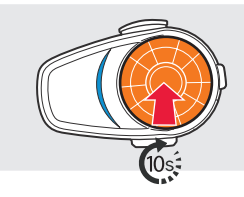

You will hear **a double beep sound**.

**"Configuration menu"**

## TROUBLESHOOTING

#### **Factory Reset**

If you want to restore the 10S to factory default settings, press and hold the **Phone Button** for 10 seconds. Tap the **Jog Dial**. The headset automatically restores the default settings and turns off.

#### **Fault Reset**

If the 10S is not working properly for any reason, push the pin-hole reset button located on the back of the headset.

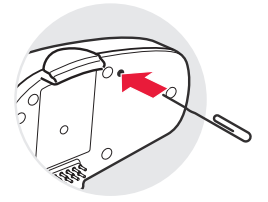

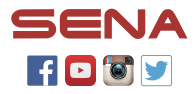

**SENA Technologies, Inc.** Customer Support: **[sena.com](http://sena.com)**